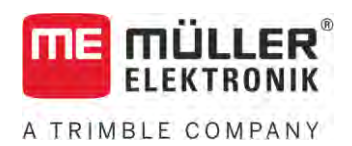

# Instrucciones de instalación y operación

# *Joystick III*

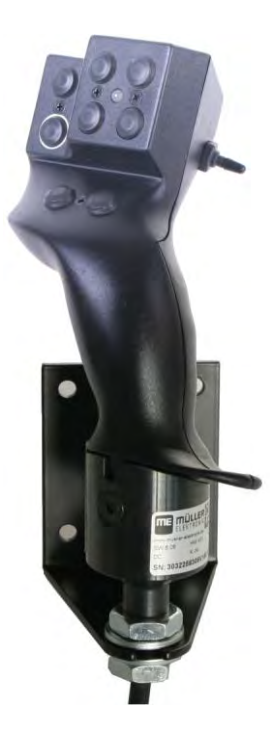

Actualización: V5.20201008

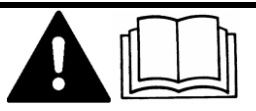

3032258305-02-ES Lea y siga las instrucciones de este manual. Guarde este manual para futuras referencias. Tenga en cuenta que puede descargar una versión más reciente de este manual en la página de inicio.

# **Pie de imprenta**

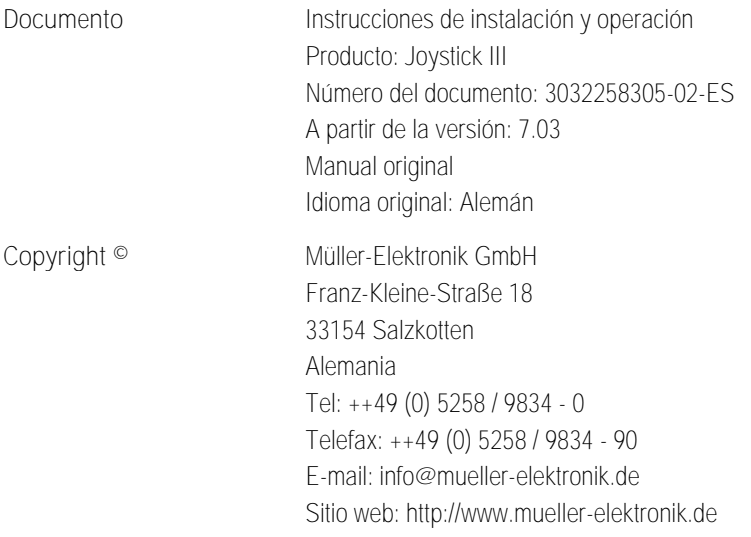

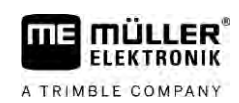

# **Índice**

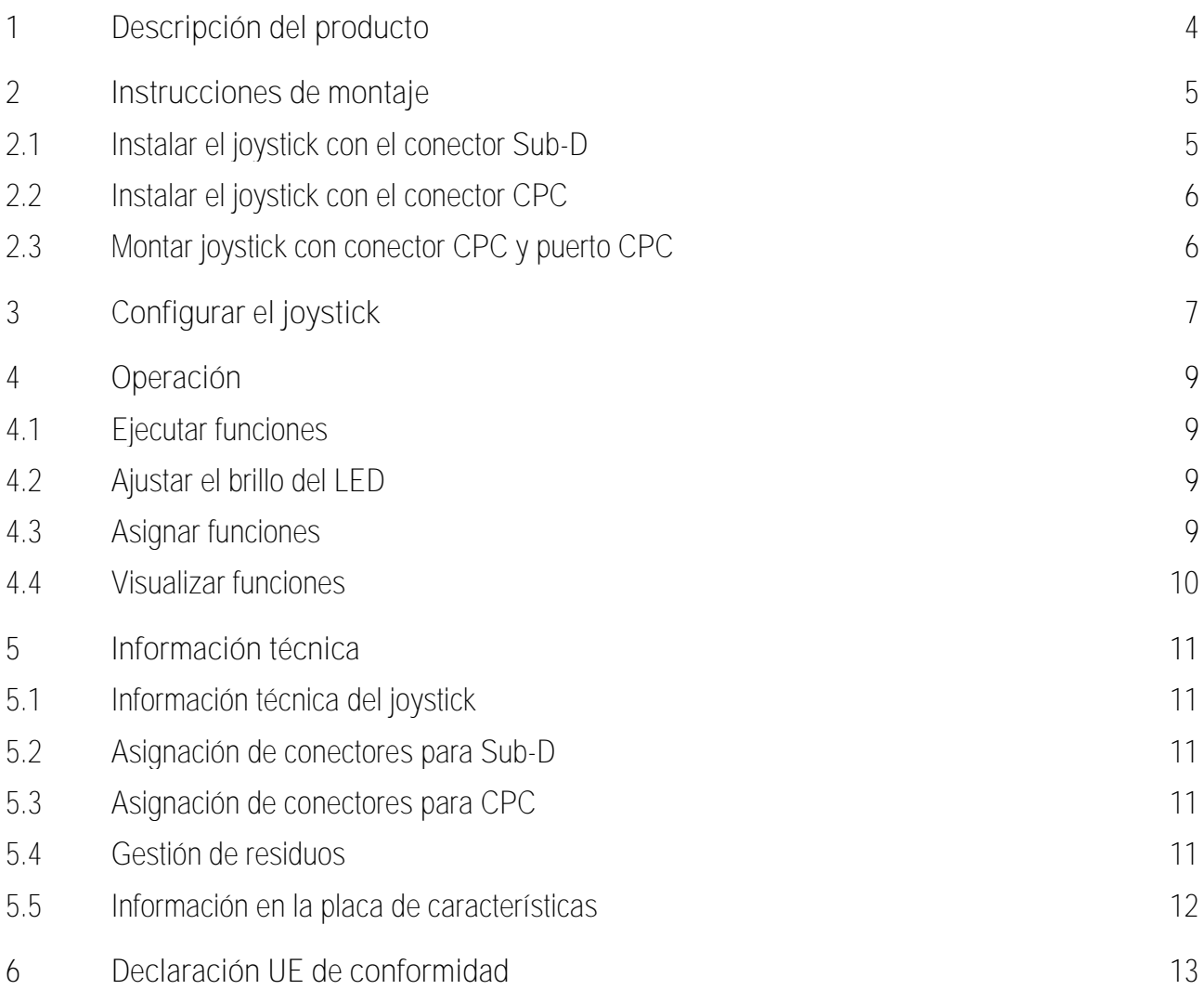

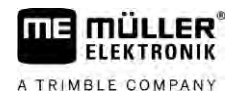

### <span id="page-3-0"></span>**Descripción del producto 1**

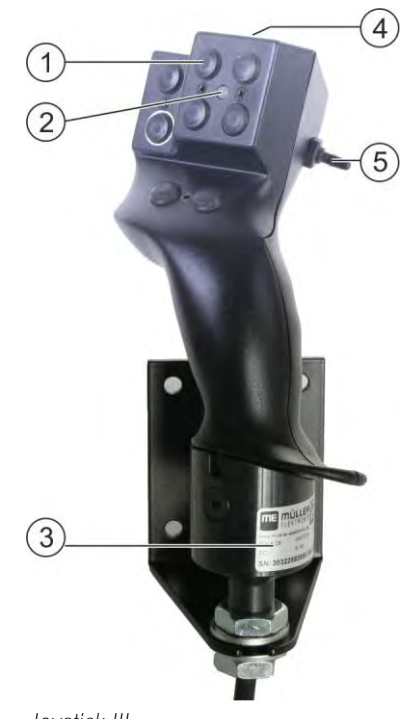

*Joystick III*

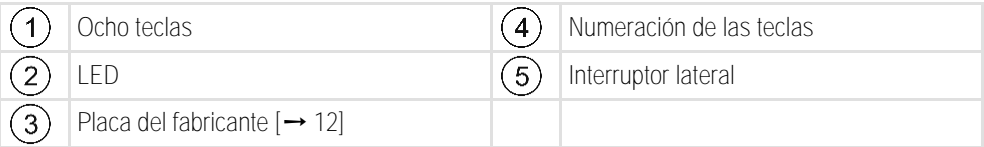

El joystick es un dispositivo adicional del control, con el que se accede rápidamente a las funciones de una computadora de trabajo ISOBUS.

El joystick posee ocho teclas y un interruptor lateral, con el que se puede alternar entre tres niveles. De esta manera, es posible operar un total de 24 funciones de la computadora de trabajo ISOBUS. El nivel actual está indicado por un LED.

Con el joystick pueden operarse computadoras de trabajo ISOBUS que sean compatibles con los protocolos Auxiliary ME y Auxiliary 2. [Aquí podrá consultar el protocolo apropiado: \[](#page-6-1)➙ [7\]](#page-6-1)

**Instrucciones de montaje** Instalar el joystick con el conector Sub-D **2**

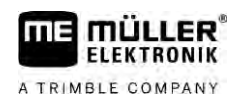

#### <span id="page-4-0"></span>**Instrucciones de montaje 2**

El joystick está disponible en tres variantes:

- Con conector Sub-D (Art. n.º: 3032258305)
	- Variante para vehículos con equipo básico ISOBUS actualizado de Müller-Elektronik.
- Con conector CPC (Art. n.º: 3032258606)
	- Variante para vehículos con tomacorriente de cabina ISOBUS integrado.
- Con conector y puerto CPC (Art. n.º: 3032258106)
	- Variante para vehículos con tomacorriente de cabina ISOBUS integrado y con cable adaptador CPC-Sub-D para conectar el terminal y el joystick.

**2.1**

## <span id="page-4-1"></span>**Instalar el joystick con el conector Sub-D**

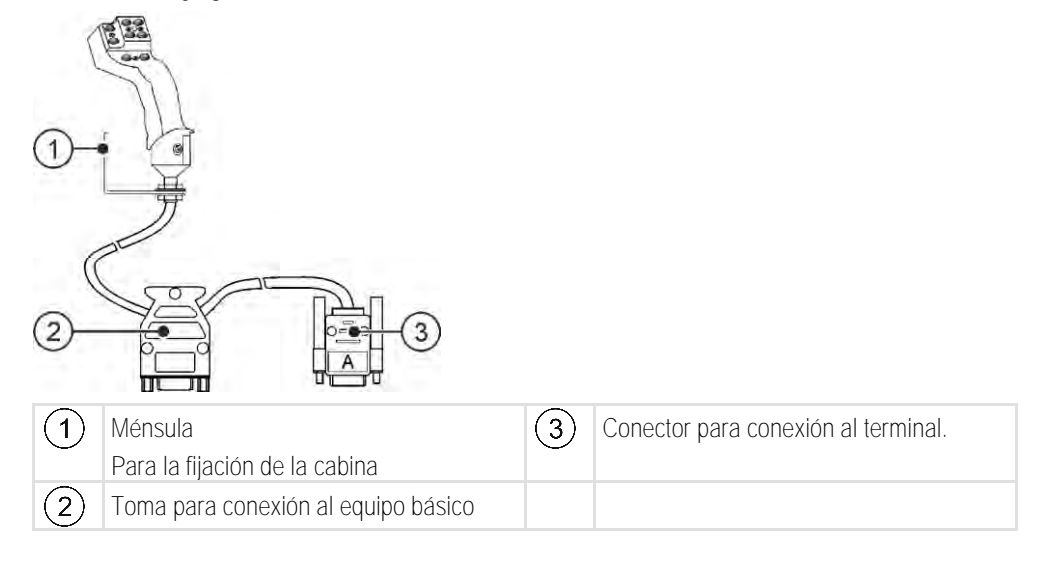

**Procedimiento**

Para instalar el joystick:

- **1.** Instale el joystick del lado derecho dentro del alcance del conductor.
- **2.** Enchufe el conector del equipo básico en el tomacorriente del joystick.
- **3.** Enchufe el conector A del joystick al tomacorriente CAN-Bus del terminal. En la mayoría de los terminales de Müller-Elektronik se trata de la conexión A. ⇨ El joystick está conectado al equipo básico y al terminal.
- ⇨ Al encenderse el terminal, se enciende el LED del joystick.

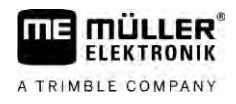

**2.2**

## <span id="page-5-0"></span>**Instalar el joystick con el conector CPC**

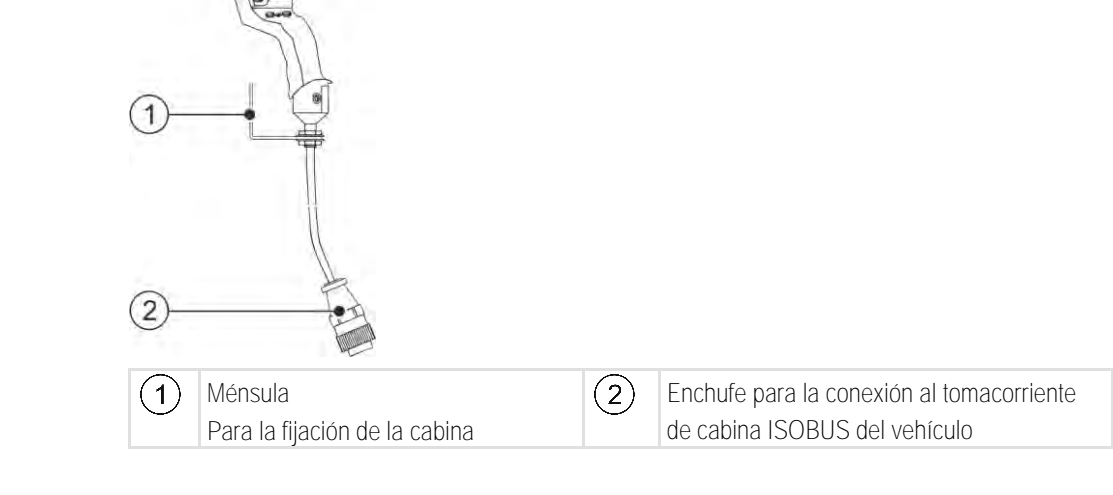

**Procedimiento**

Para instalar el joystick:

- **1.** Instale el joystick del lado derecho dentro del rango de alcance del conductor.
- **2.** Enchufe el conector en el tomacorriente de cabina ISOBUS de su vehículo. ⇨ El joystick está conectado a su vehículo.
- <span id="page-5-1"></span>⇨ Al encenderse el vehículo, se enciende el LED del joystick.

**2.3**

# **Montar joystick con conector CPC y puerto CPC**

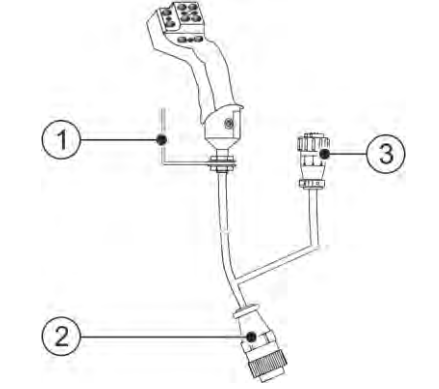

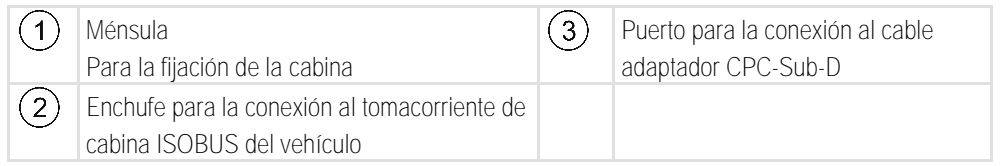

**Procedimiento**

Para instalar el joystick:

- **1.** Instale el joystick del lado derecho dentro del rango de alcance del conductor.
- **2.** Enchufe el conector en el tomacorriente de cabina ISOBUS de su vehículo.
- **3.** Conecte el puerto CPC con un conector CPC para conectar el joystick a través de un cable adaptador a un terminal.
	- ⇨ El joystick está conectado al vehículo y al terminal.
- ⇨ Al encenderse el terminal, se enciende el LED del joystick.

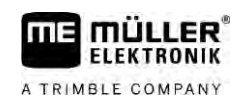

#### <span id="page-6-0"></span>**Configurar el joystick 3**

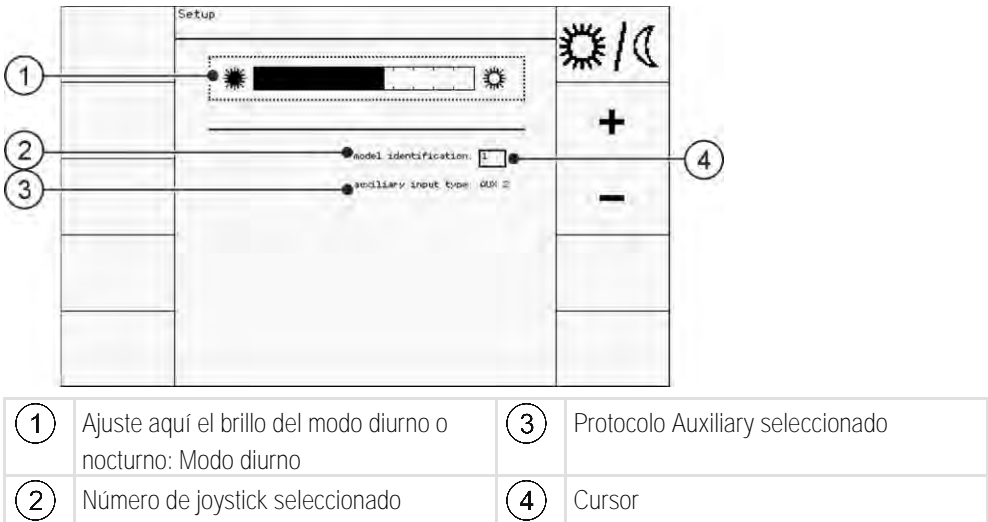

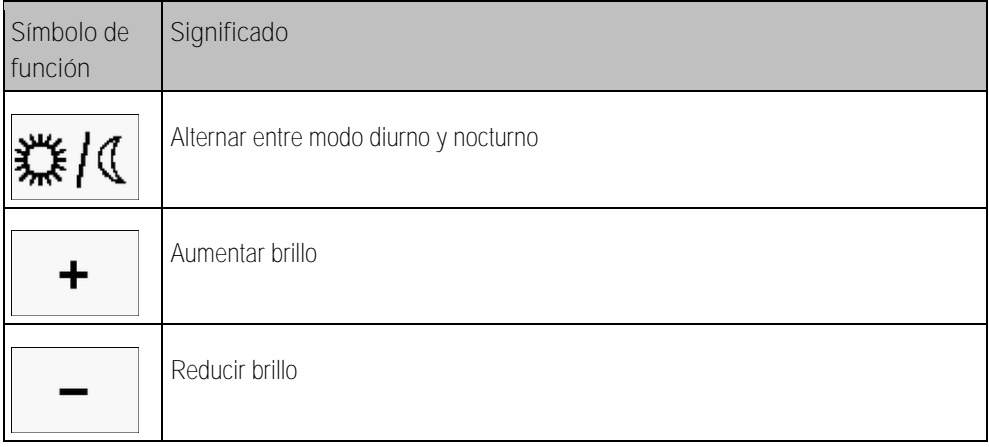

<span id="page-6-1"></span>Durante la configuración del joystick podrá realizar los siguientes ajustes:

- Ajustar el brillo del LED en los modos diurno y nocturno.
- Seleccionar la cantidad de joysticks, si utiliza más de uno.
	- El valor prefijado es "1". Si utiliza varios joysticks, deberá enumerarlos en orden.
- **Seleccionar un protocolo Auxiliary.** 
	- "AUX1" (AUX ME)

Seleccione este protocolo, si su computadora de trabajo ISOBUS y su terminal es compatible con el protocolo Auxiliary ME. Así podrá asignar funciones al joystick.

 $\bigcap$ 

Seleccione este protocolo si utiliza un pulverizador ME o SECTION-Control BOX.

 $-$  "AUX2"

Seleccione este protocolo, si su computadora de trabajo ISOBUS y su terminal es compatible con el protocolo Auxiliary 2. Así podrá asignar funciones al joystick.

Si usted no sabe cuál es el protocolo compatible con su sistema, podrá comprobarlo seleccionando el protocolo "AUX2". Si usted puede [asignar funciones \[](#page-8-3)→ [9\]](#page-8-3) de la computadora de trabajo ISOBUS al joystick, entonces su sistema es compatible con Auxiliary 2. En caso contrario, seleccione el protocolo "AUX1" (AUX ME).

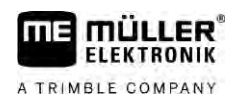

## **Procedimiento**

Para configurar el joystick:

- El terminal está apagado.
- **1.** Mantenga presionada la tecla 2 del joystick. Reconocerá la tecla 2 por su borde blanco.
- **2.** Inicie el terminal.
- **3.** Suelte la tecla 2 tras unos 5 segundos.

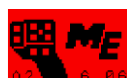

- 4. **Azima 6.86** Abra la aplicación del joystick.
- **5.** Configure el joystick.
- **6.** Reinicie el terminal.

#### <span id="page-8-0"></span>**Operación 4**

## **4.1**

## <span id="page-8-1"></span>**Ejecutar funciones**

Cada tecla del joystick puede tener hasta tres funciones. La posición del interruptor lateral decide sobre la función que se pondrá en ejecución al presionar la tecla.

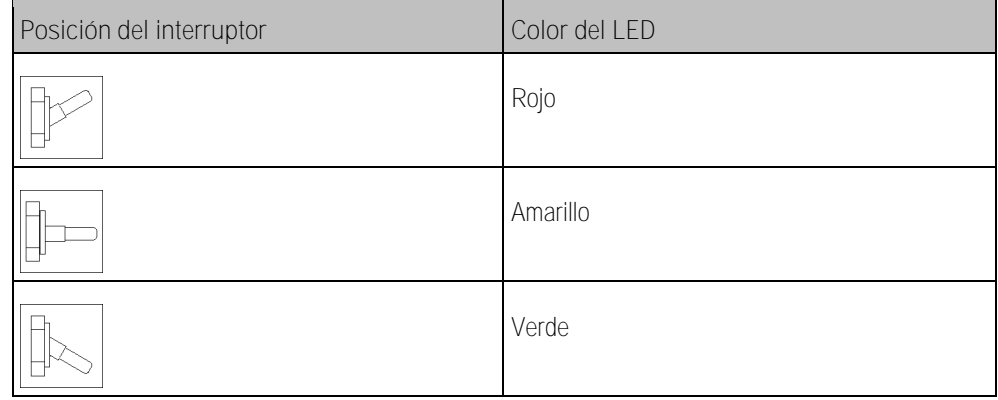

## **Procedimiento**

Para operar el joystick:

- **1.** Coloque el interruptor lateral en la posición deseada y sosténgalo. ⇨ El LED destella el color correspondiente.
- **2.** Presione la tecla con la función deseada. ⇨ La función se activa.
- <span id="page-8-2"></span>**3.** Suelte el interruptor lateral y la tecla para finalizar la función.

#### **Ajustar el brillo del LED 4.2**

Es posible adaptar el brillo del LED según la hora de trabajo. Se encuentran disponibles el modo diurno y el modo nocturno.

Para ajustar el brillo del LED: **Procedimiento**

**1.** Con el interruptor lateral, conmute rápidamente de arriba hacia abajo o viceversa.

<span id="page-8-3"></span>⇨ El modo del LED cambia.

#### **Asignar funciones 4.3**

La asignación de las funciones de la computadora de trabajo ISOBUS se efectúa desde el terminal. El procedimiento se describe en el manual de instrucciones del terminal.

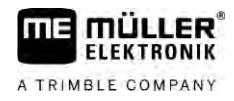

## <span id="page-9-0"></span>**Visualizar funciones**

**Procedimiento**

**4.4**

Para visualizar las funciones asignadas al joystick:

 $\boxtimes$  [Ha seleccionado el protocolo adecuado durante la configuración del joystick. \[](#page-6-0) $\rightarrow$  [7\]](#page-6-0)

Hay una computadora de trabajo ISOBUS conectada al tomacorriente ISOBUS.

- $\boxtimes$  Ha asignado funciones al joystick.  $[\rightarrow 9]$  $[\rightarrow 9]$
- **1.** Inicie el terminal.
- **2.** Acceda al menú de selección.

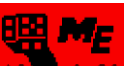

3. **Az del 6.86** - Abra la aplicación del joystick. ⇨ Aparece la siguiente pantalla:

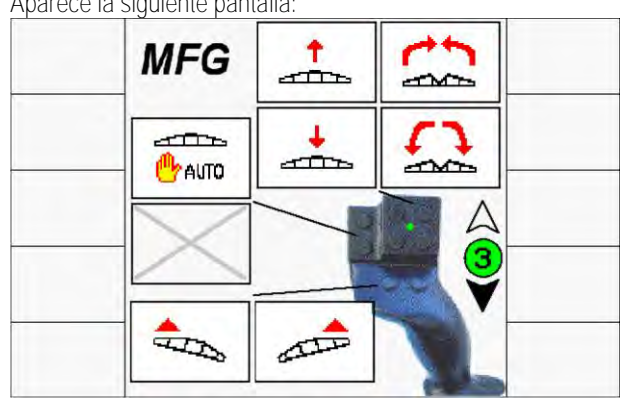

⇨ Aquí podrá visualizar las teclas del joystick y las funciones de la computadora de trabajo ISOBUS asignadas a cada una de ellas. El nivel actual se indica en el área derecha de la pantalla.

### **Información técnica 5**

# <span id="page-10-0"></span>**Información técnica del joystick**

<span id="page-10-1"></span>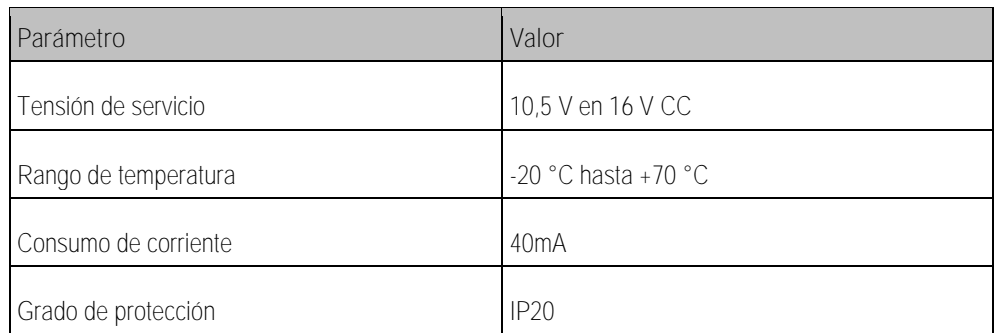

## **5.2**

**5.1**

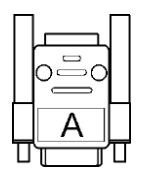

# <span id="page-10-2"></span>**Asignación de conectores para Sub-D**

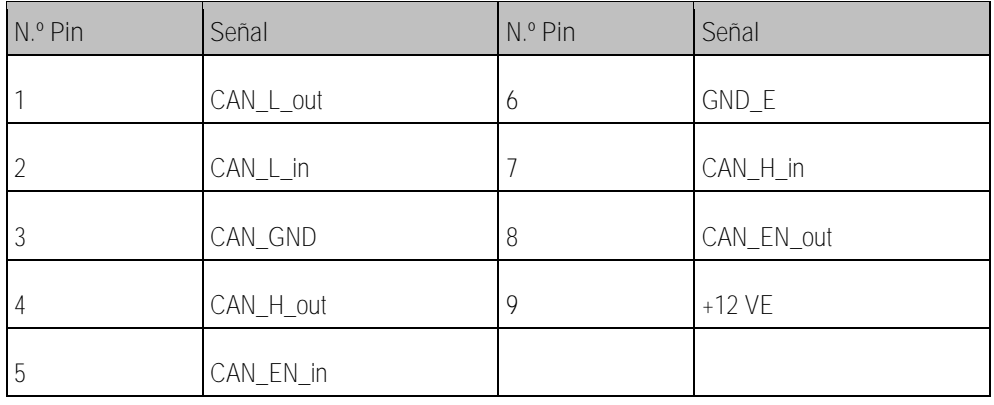

**5.3**

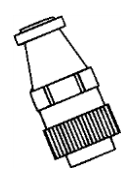

# <span id="page-10-3"></span>**Asignación de conectores para CPC**

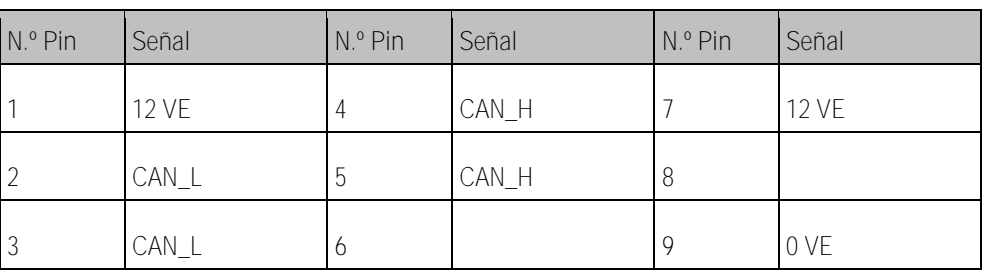

**5.4**

## <span id="page-10-4"></span>**Gestión de residuos**

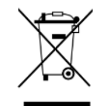

Después de la utilización del producto, deséchelo conforme a las normativas locales de gestión de residuos como chatarra electrónica.

## **5.5**

# <span id="page-11-0"></span>**Información en la placa de características**

La placa del fabricante se ubica en la parte inferior del joystick.

**Posibles abreviaturas en la placa del fabricante**

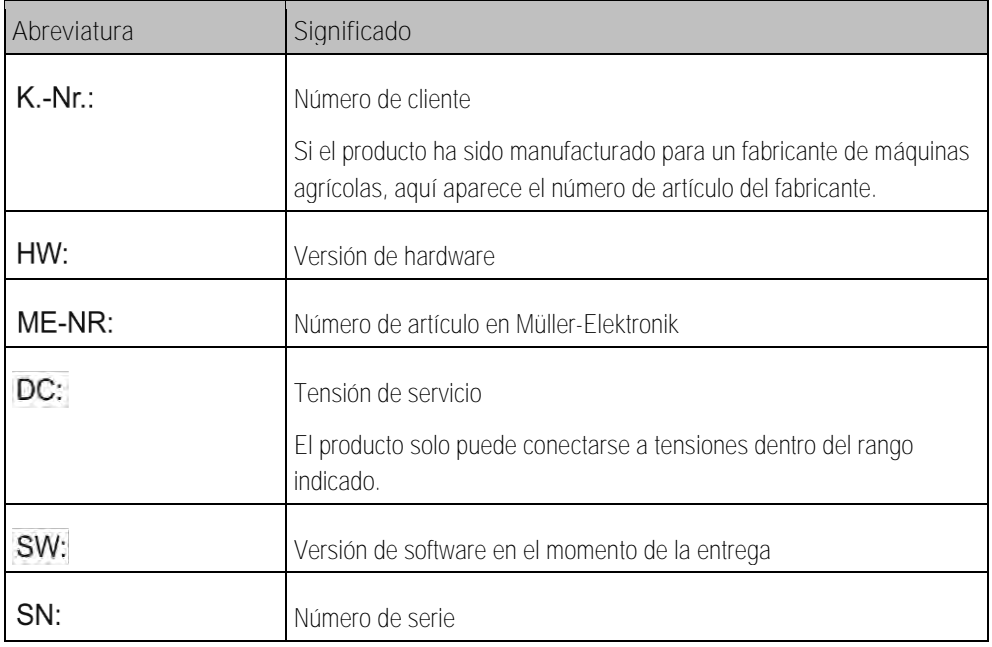

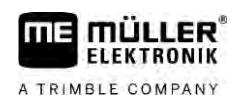

## <span id="page-12-0"></span>**Declaración UE de conformidad 6**

Por la presente, declaramos que el aparato descrito a continuación debido a su concepción y construcción en la versión comercializada por nosotros, cumple con las oportunas normas de seguridad y salud de la directiva 2014/30/UE. Toda modificación realizada sin consulta previa con nosotros implica la pérdida de validez de esta declaración.

Normas harmonizadas aplicadas: EN ISO 14982:2009

(Directiva CEM 2014/30/UE)